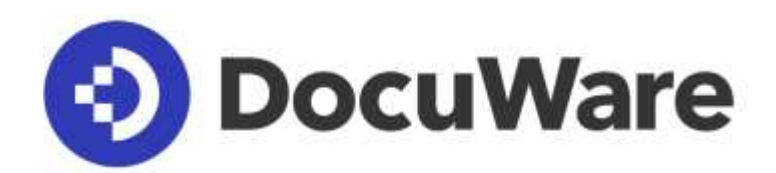

# **White Paper Integration**

**Ab DocuWare Version 7**

#### Copyright © 2019 DocuWare GmbH

#### Alle Rechte vorbehalten

Die Software enthält Proprietary-Information von DocuWare. Sie wird unter Lizenz bereitgestellt und ist darüber hinaus durch das Copyright geschützt. Im Lizenzvertrag sind Einschränkungen bezüglich der Nutzung und Offenlegung enthalten. Rekonstruktion der Software ist untersagt.

Da dieses Produkt laufend weiterentwickelt wird, können die hier enthaltenen Informationen ohne Vorankündigung geändert werden. Die hier enthaltenen Rechte am geistigen Eigentum und Informationen sind vertrauliche Informationen, die nur der DocuWare GmbH und dem Kunden zugänglich sind, und bleiben das ausschließliche Eigentum von DocuWare. Falls Sie in der Dokumentation auf Probleme stoßen, weisen Sie uns bitte in schriftlicher Form darauf hin. DocuWare übernimmt keine Garantie dafür, dass dieses Dokument frei von Fehlern ist.

Kein Teil dieser Veröffentlichung darf ohne die vorherige schriftliche Genehmigung von DocuWare in irgendeiner Form oder mithilfe welcher Verfahren auch immer (elektronisch, mechanisch, Fotokopie, Aufzeichnung oder auf andere Weise) vervielfältigt, in einem Retrievalsystem abgelegt oder übertragen werden.

Dieses Dokument wurde erstellt mit AuthorIT™, Total Document Creation [\(http://www.author-it.com\)](http://www.author-it.com/).

#### Disclaimer

Dieses Dokument wurde mit größter Sorgfalt zusammengestellt und die Informationen darin sind Quellen entnommen, die als zuverlässig gelten. Dennoch kann keine Haftung übernommen werden für die Richtigkeit, Vollständigkeit und Aktualität der Informationen. Aus den in diesem Dokument aufgenommenen Informationen können keine Ansprüche hergeleitet werden. Die DocuWare GmbH behält sich das Recht vor, jegliche Informationen, die in diesem Dokument enthalten sind, ohne vorherige Ankündigung zu verändern.

DocuWare GmbH Planegger Straße 1 82110 Germering [www.docuware.com](https://start.docuware.com/de/)

## **DocuWare**

## **Inhalt**

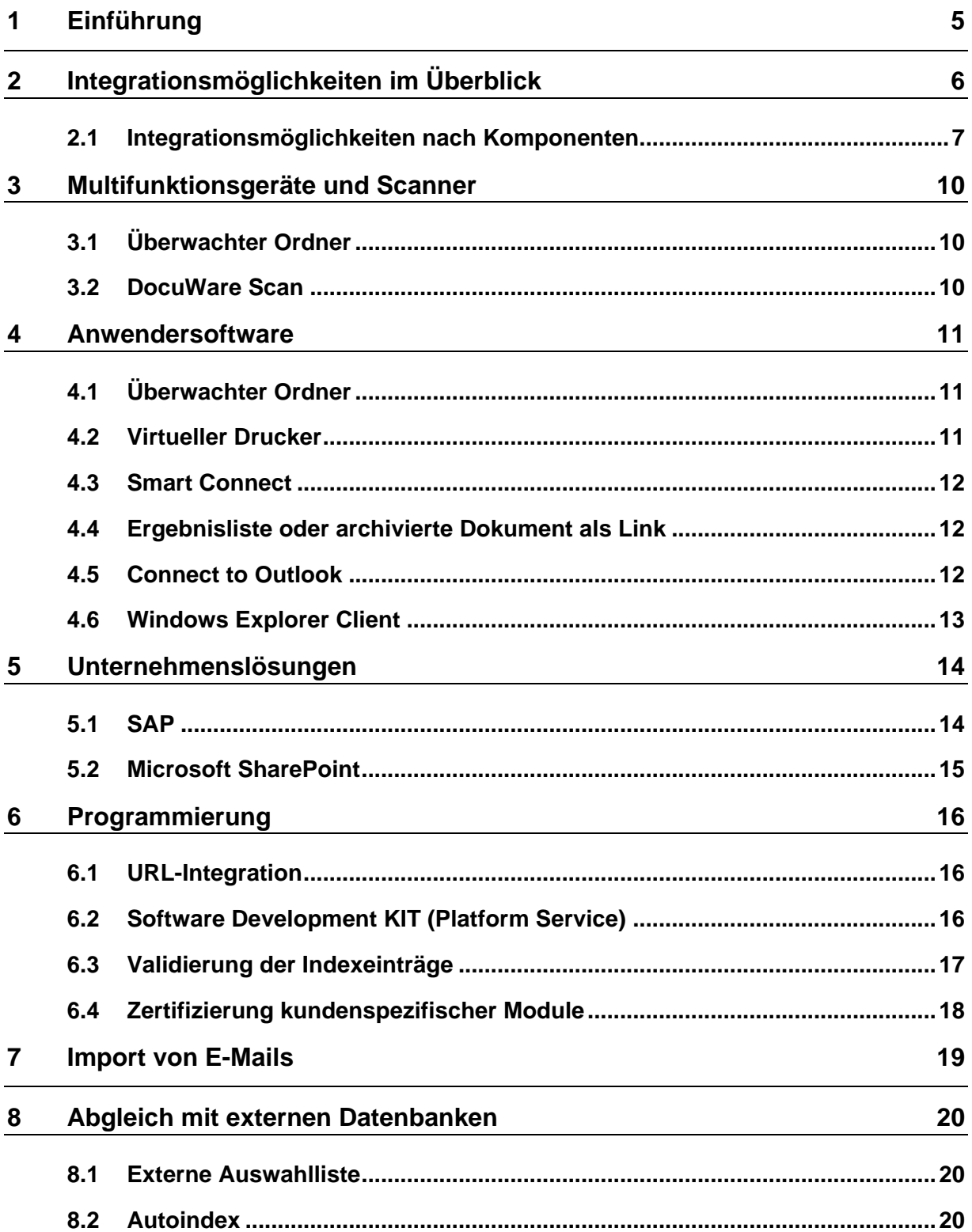

#### **DocuWare**

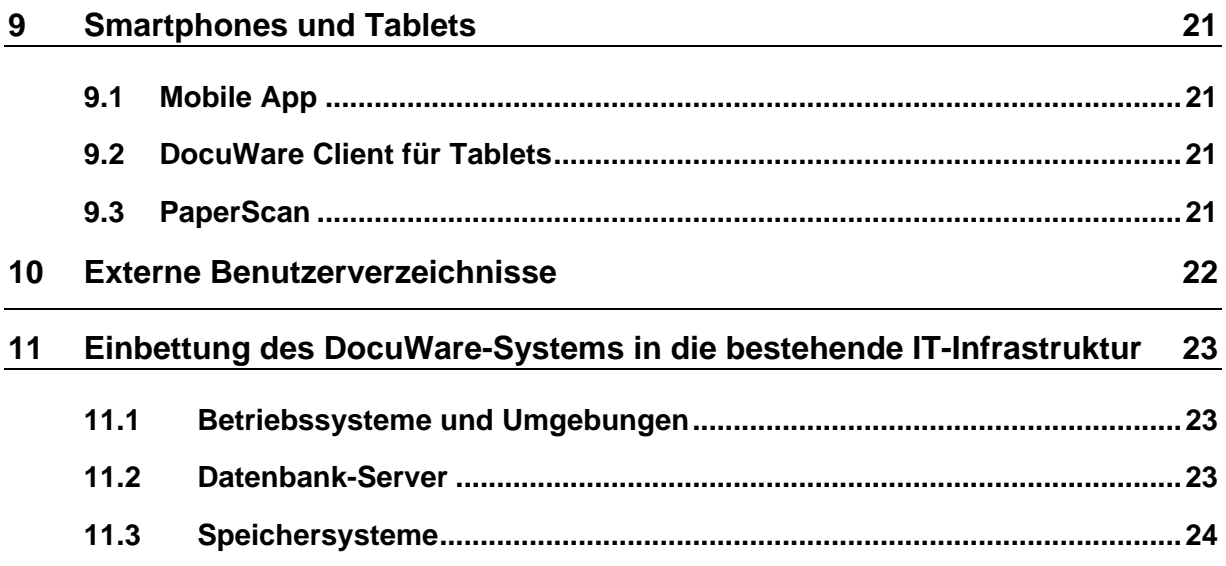

## **(3) DocuWare**

## <span id="page-4-0"></span>**1 Einführung**

Dieses White Paper erläutert die Integrationsmöglichkeiten vom DocuWare-System in das bestehende IT-Umfeld eines Unternehmens.

Aufgrund seiner webbasierten Ausrichtung ist DocuWare grundsätzlich offen für jede digitale Infrastruktur. So steht beispielsweise für den Anwenderzugriff ein browserbasierter Client zur Verfügung, mit dem der Zugriff auf die Archive von überall und jederzeit möglich ist.

Die Integrationsmöglichkeiten von DocuWare gehen jedoch weiter. Funktionen von DocuWare lassen sich direkt aus einer Drittanwendung oder von einem Gerät wie einem Netzwerkscanner oder Tablet aufrufen. Der Anwender hat so die Möglichkeit, DocuWare in seiner gewohnten Arbeitsumgebung zu nutzen.

Darüber hinaus kann DocuWare serverseitig Ressourcen für das Dokumentenmanagement nutzen, die bereits im Unternehmen vorhanden sind. Dies geht automatisch unter anderem durch die Synchronisation von Datenbanken, den Import von Mailservern oder die Einbindung einer externen Benutzerverwaltung.

Die unterschiedlichen Integrationsmöglichkeiten stellt das erste Kapitel in einem Überblick vor. Die folgenden Kapitel erläutern die Integrationsmöglichkeiten im Detail. Den Abschluss bildet ein Kapitel über die generellen Voraussetzungen für die Installation von DocuWare – etwa Server und Betriebssystem.

Das White Paper richtet sich an technische Mitarbeiter bei Kunden, Beratungsunternehmen, Fachzeitschriften und Vertriebspartnern. Vorausgesetzt wird lediglich technisches Grundlagenwissen über den Aufbau von Software-Applikationen, idealerweise von Dokumenten-Management-Systemen. Detaillierte Kenntnisse aktueller oder vorheriger DocuWare-Systeme sind nicht erforderlich. Der Leser erhält eine Vorstellung davon, inwieweit im Sinne des Investitionsschutzes und minimaler Administrationsaufwendungen (Total Cost of Ownership) Anpassungen erforderlich sein können.

## <span id="page-5-0"></span>**2 Integrationsmöglichkeiten im Überblick**

DocuWare bietet vielfältige Möglichkeiten, um mit den in einem Unternehmen vorhandenen IT-Komponenten zu interagieren. Welche davon zum Einsatz kommen, hängt davon ab, welche Komponenten von Drucker bis Datenbank eingebunden werden beziehungsweise welche Funktionen von DocuWare dem Anwender mit der Integrationsmöglichkeit zur Verfügung stehen sollen.

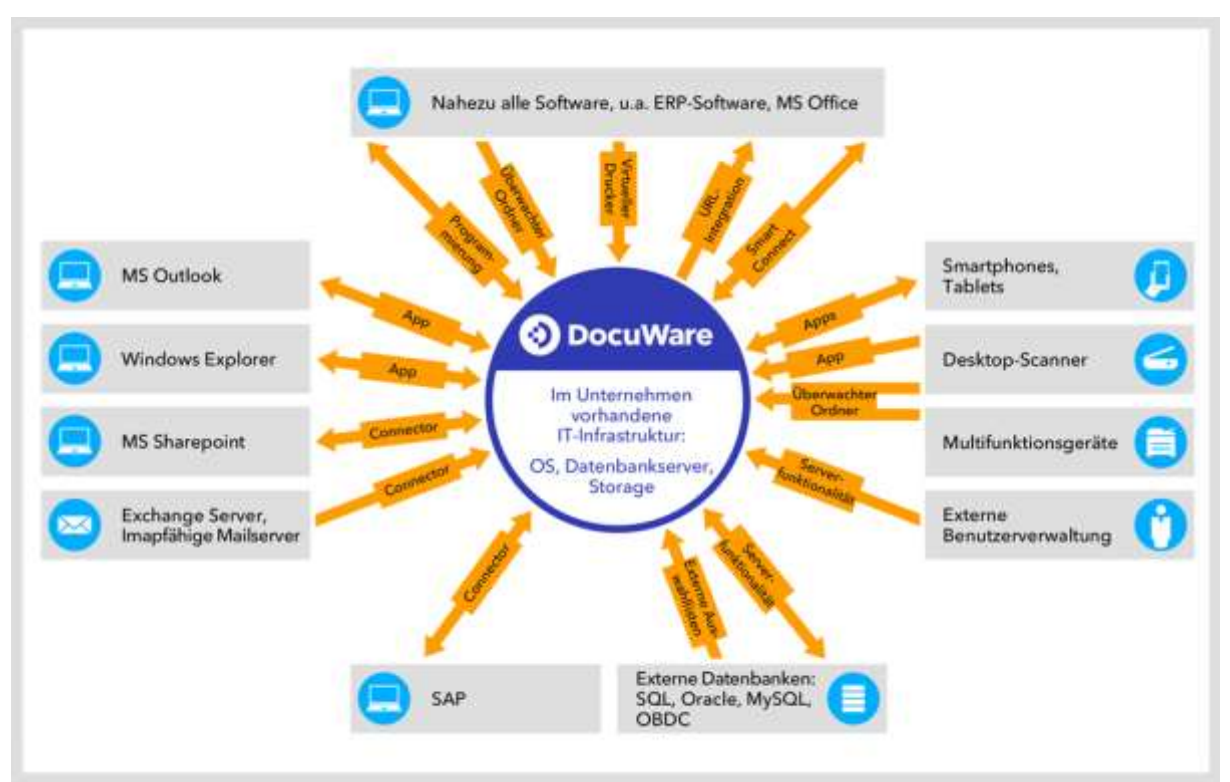

*Übersicht über die Integrationsmöglichkeiten von DocuWare*

DocuWare setzt mit seinen Servern, Web-Applikationen und Datenbanken auf der Infrastruktur des Unternehmens auf. Software-Services übernehmen innerhalb von DocuWare unterschiedliche Aufgaben von der Benutzerverwaltung über die Suche bis zur Dokumentenverwaltung und Zugriff auf Datenbanken und Dateisystem. Die Kommunikation mit dem DocuWare-System erfolgt primär über den Platform Service. HTTP-fähige Geräte wie Netzwerkdrucker und Smartphones können über den Platform Service ebenso auf die Datenbanken und Server zugreifen wie programmierte Drittanwendungen.

Die einzelnen Integrationsmöglichkeiten bieten unterschiedliche Funktionen zur Archivierung und Suche, zur Synchronisierung oder zum Import. Die Pfeile stellen dar, ob der Datenaustausch bidirektional von DocuWare zur Komponente und zurück verläuft oder nur in eine Richtung möglich ist.

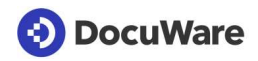

Es lassen sich drei Integrationsmöglichkeiten unterscheiden:

**Generische oder universelle Integration:** Zu dieser Gruppe gehören die Integrationsmöglichkeiten, die für mehrere Programme oder Gerätearten verfügbar sind.

- Virtueller Drucker
- Überwachter Ordner
- DocuWare Smart Connect
- Datenbanksynchronisation (Autoindex)
- Externe Auswahllisten
- Connect to Mail
- DocuWare Scan
- **Einfache URL-Integration**

**Spezialmodule:** Spezialmodule binden eine bestimmte Software oder ein bestimmtes Gerät an DocuWare an und erweitern diese Komponente mit umfangreichen Dokumentenmanagement-Funktionen. Die Spezialmodule arbeiten nur mit dieser einen Komponente zusammen.

- Windows Explorer Client
- Connect to Outlook
- Connect to SharePoint
- Connect to SAP Version 2

**Programmierung:** Die obigen Integrationsmöglichkeiten stehen mit dem Setup von DocuWare beziehungsweise mit der Installation der entsprechenden Module zur Verfügung. Darüber hinaus können mit Programmieraufwand sowohl einzelne DocuWare-Ressourcen eingebunden als auch individuelle Programme erstellt werden, die eine umfangreichere DocuWare-Funktionalität in beliebigen Drittanwendungen zur Verfügung stellen.

- URL-Integration
- Platform / Platform .NET API
- Validierung der Indexeinträge

#### <span id="page-6-0"></span>**2.1 Integrationsmöglichkeiten nach Komponenten**

Für die einzelnen Komponenten sind folgende Integrationstypen verfügbar. Sie werden in den nachfolgenden Kapiteln ausführlich erläutert.

#### **Multifunktionsgeräte (MFPs)**

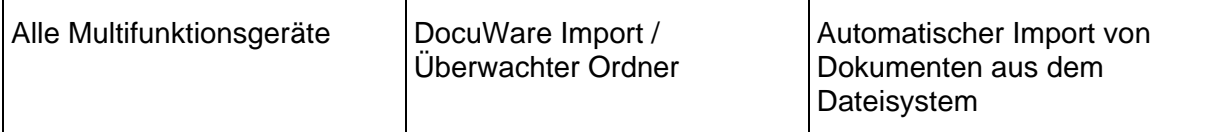

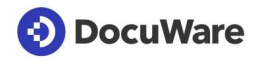

#### **Desktop-Scanner**

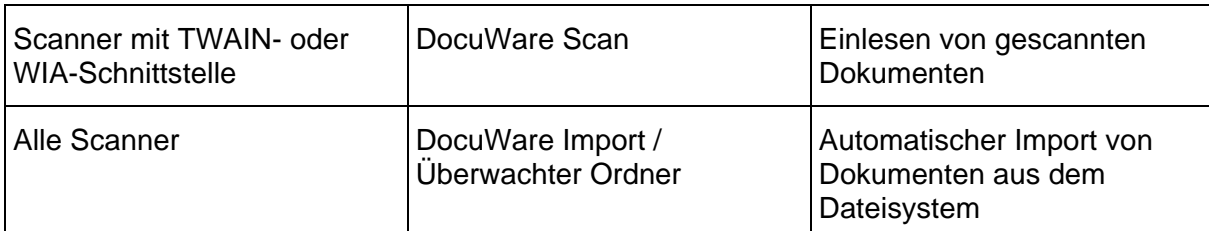

#### **Mobile Geräte**

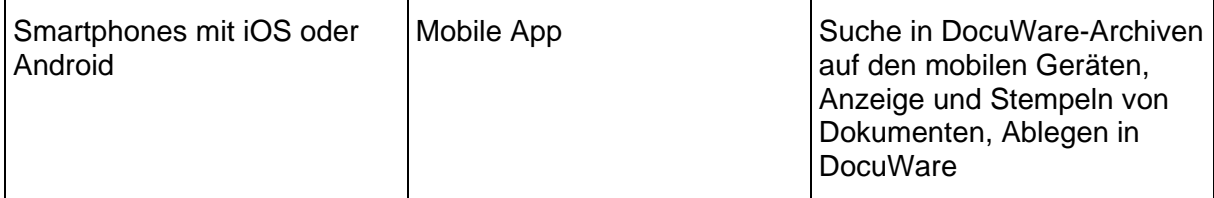

#### **Anwendersoftware**

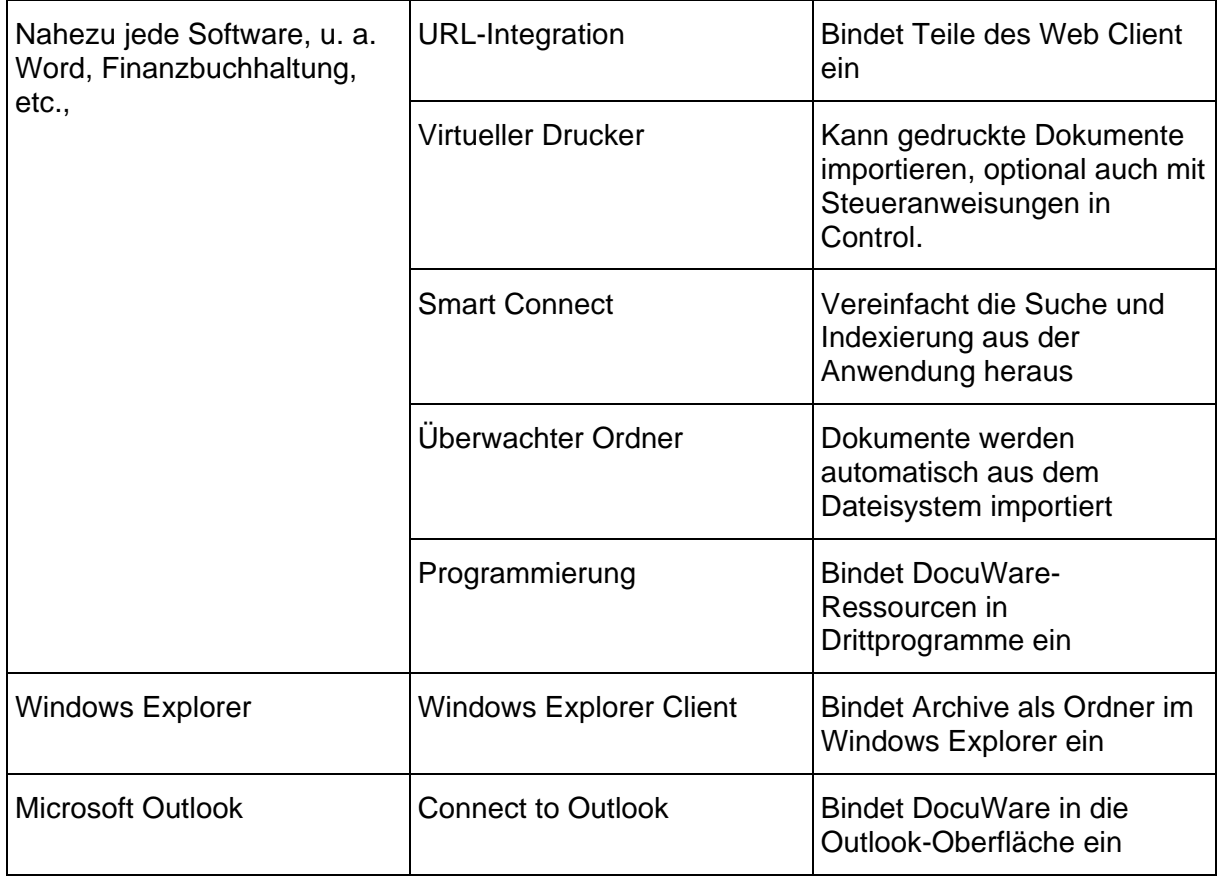

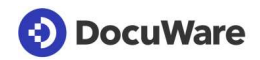

#### **Unternehmenslösungen**

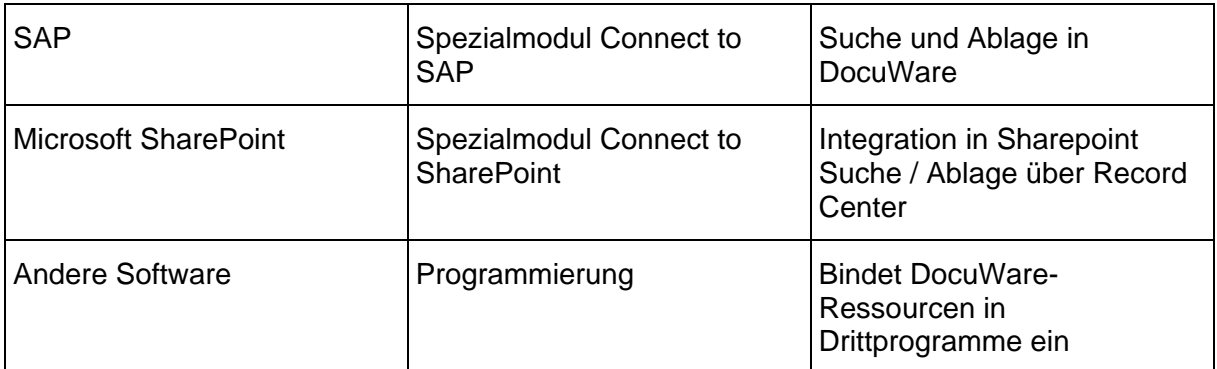

#### **Mailserver**

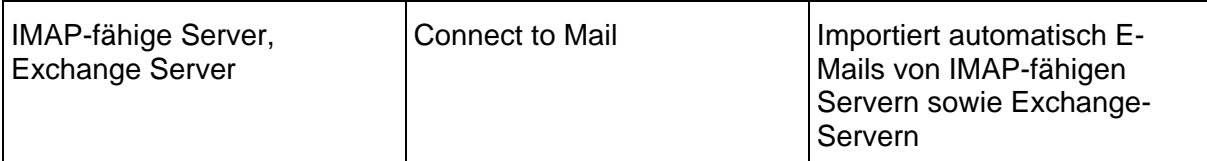

#### **Externe Datenbanken**

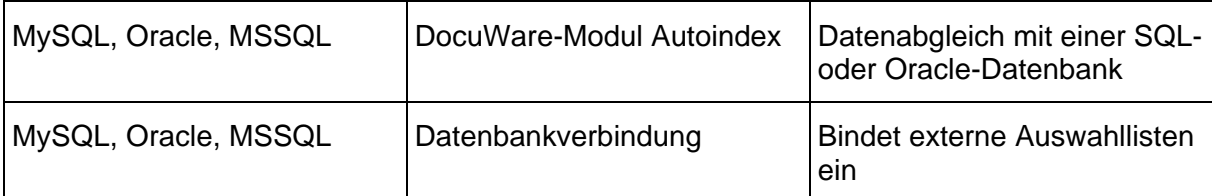

#### **Externe Benutzerverwaltung**

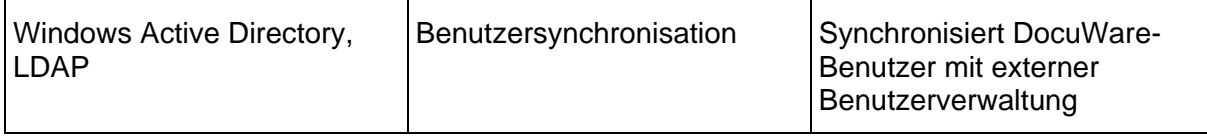

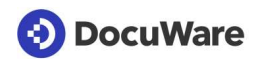

## <span id="page-9-0"></span>**3 Multifunktionsgeräte und Scanner**

Die Anbindung von Desktop- und Netzwerkscannern an DocuWare erleichtert die Dokumentenerfassung, da Dokumente direkt beim Scannen importiert und – je nach Integrationsmöglichkeit – auch indexiert und im Archiv abgelegt werden können.

### <span id="page-9-1"></span>**3.1 Überwachter Ordner**

Mit überwachten Ordnern können bequem auch große Dokumentenmengen automatisch in DocuWare importiert werden. Dafür wird ein Ordner im Netzwerk für die Überwachung durch DocuWare Import festgelegt. Eintreffende Dokumente lädt das Import-Modul in DocuWare-Briefkörbe oder Archive und verarbeitet sie auf der Basis einer vorher definierten Konfiguration. So lassen sich unter anderem Dokumente automatisch indexieren oder elektronische Signaturen anbringen.

Die DocuWare Import App wird von DocuWare Desktop Apps zur Verfügung gestellt. Um die Funktionalität des überwachten Ordners nutzen zu können, ist die Lizenz "DocuWare Import" erforderlich.

#### <span id="page-9-2"></span>**3.2 DocuWare Scan**

DocuWare Scan eignet sich in erster Linie für Desktop-Scanner. Die App greift auf den TWAIN- oder WIA-Treiber zu und kann den Scan mit Einstellungen zum Beispiel für Kontrast, Auflösung und Ausrichtung steuern. In einem zweiten Schritt importiert DocuWare Scan Dokumente in den Standard-Briefkorb des jeweiligen Benutzers oder in ein Archiv. Die App nutzt dafür eine Verarbeitungskonfiguration, eine "DocuWare Import"-Lizenz ist in diesem Fall nicht nötig.

DocuWare Scan wird von DocuWare Desktop Apps zur Verfügung gestellt.

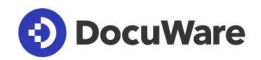

### <span id="page-10-0"></span>**4 Anwendersoftware**

Um in einem Unternehmen Dokumente zu erfassen und zu bearbeiten, verwenden Mitarbeiter unterschiedliche Software wie etwa die Microsoft-Office-Programme oder Finanzund Buchhaltungssoftware. Diese Anwendersoftware ist im Gegensatz zu komplexen Unternehmenslösungen wie SharePoint oder SAP meist lokal installiert.

DocuWare-Funktionen lassen sich als Button oder Menü in nahezu jede solcher lokalen Anwendungen integrieren. Für MS Outlook und den Windows Explorer ist jeweils ein Spezialmodul vorhanden.

Auch ist es möglich, per Programmierung (auf Seite [16\)](#page-15-0) DocuWare-Ressourcen in die Software einzubinden.

#### <span id="page-10-1"></span>**4.1 Überwachter Ordner**

Der Anwender speichert das Dokument aus einer Software heraus in einem Ordner, der von DocuWare Import überwacht wird. Das Modul importiert und verarbeitet die eintreffenden Dokumente wie in seiner Verarbeitungskonfiguration festgelegt. Für mehr Informationen zum überwachten Ordner siehe den Abschnitt Überwachter Ordner (auf Seite [10\)](#page-9-1) im Kapitel "Multifunktionsgeräte und Scanner".

#### <span id="page-10-2"></span>**4.2 Virtueller Drucker**

Das Modul DocuWare Printer richtet unter Windows einen virtuellen Drucker ein, mit dem die Dokumente über den Druckbefehl in DocuWare abgelegt und gleichzeitig indexiert werden können. Für Dokumente mit gleicher Struktur, zum Beispiel Rechnungen und Lieferscheine, funktioniert dies komplett automatisch.

Zunächst wählt der Benutzer in seiner Drittanwendung, zum Beispiel seinem ERP oder MS Word, den DocuWare Printer aus der Druckerliste aus und gibt den Druckbefehl. Aus dem Druckdatenstrom wird ein originalgetreues Abbild erstellt, das immer dem physikalischen Ausdruck entspricht. Abgelegt wird das Dokument im Langzeitarchivierungsformat PDF/A.

In einer Konfiguration gibt der Anwender die Weiterverarbeitung der neuen Dokumente vor. So lassen sich beispielsweise Dokumente automatisch nach einer bestimmten Anzahl von Seiten trennen oder Vorlagen wie Firmenbriefköpfe hinterlegen. Darüber hinaus kann DocuWare den Typ des Dokuments und zentrale Begriffe als Indexdaten für die geordnete Ablage übernehmen.

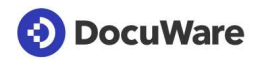

Mit der Schriftart "DocuWare Control" lässt sich die Verarbeitung der Dokumente mit DocuWare Printer direkt aus der Anwendung steuern. Dafür werden unsichtbare Textbefehle auf die Dokumente bzw. Dokumentvorlagen geschrieben. Die Befehle werden ausgeführt, wenn das betreffende Dokument in DocuWare importiert wird. Per Textbefehl kann der Anwender entweder eine vollständige Verarbeitungskonfiguration auswählen, die für die entsprechenden Dokumente ausgeführt werden soll. Alternativ lassen sich einzelne Befehle entsprechend den Funktionalitäten von DocuWare Printer aufbringen.

Die Anwendung DocuWare Printer wird von DocuWare Desktop Apps zur Verfügung gestellt. Die Schriftart DWControl (*DWControl.ttf*) wird mit der Installation von DocuWare Desktop Apps automatisch auf dem Client-Rechner installiert.

#### <span id="page-11-0"></span>**4.3 Smart Connect**

Smart Connect vereinfacht die Indexierung und die Suche in DocuWare. Die App liest Begriffe aus der Benutzeroberfläche von Drittanwendungen, zum Beispiel einem ERP oder Microsoft Word, aus und übergibt diese an den DocuWare Client. Dort werden die Begriffe zur Suche nach bereits archivierten Dokumenten genutzt oder auch als Indexbegriffe für Dokumente, die archiviert werden sollen oder bereits archiviert sind. Such- bzw. Indexbegriffe müssen nicht manuell eingegeben werden.

Smart Connect wird von DocuWare Desktop Apps zur Verfügung gestellt.

Mehr Informationen zu [Smart Connect](https://start.docuware.com/de/smart-connect)

#### <span id="page-11-1"></span>**4.4 Ergebnisliste oder archivierte Dokument als Link**

In DocuWare archivierte Dokumente oder eine Ergebnisliste können per Link als Verknüpfung hinterlegt oder per Mail versendet werden. Der Link öffnet die Ressource direkt aus der Anwendung heraus im DocuWare Client oder Viewer. Für die Erstellung der Links reicht ein einfacher Klick im DocuWare Client.

#### <span id="page-11-2"></span>**4.5 Connect to Outlook**

Connect to Outlook ist ein Add-in, das die MAPI (Messaging Application Programming Interface) für die Suche und Recherche aus Outlook in DocuWare nutzt, beispielsweise, um auf E-Mails und Postfächer zuzugreifen. In Outlook ist Connect to Outlook im Startband integriert und hat zusätzlich ein eigenes Menüband. Auch über das Kontextmenü von E-Mails lassen sich Ablage und Suchkonfigurationen aufrufen.

Mit einer Schnellsuche führt der Anwender von einer gewählten E-Mail aus eine Suche in DocuWare durch. Dabei wird eine zuvor definierte Konfiguration ausgeführt, in der die Suchkriterien enthalten sind. So lassen sich zum Beispiel zu einer E-Mail auf Knopfdruck alle archivierten E-Mails anzeigen, die er innerhalb der letzten 30 Tage vom gleichen Absender bekommen hat. Die gefundenen E-Mails werden innerhalb von Outlook in einer DocuWare-Ergebnisliste angezeigt.

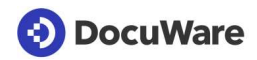

Für die Ablage wird die E-Mail markiert und in der zusätzlichen DocuWare-Menüleiste die entsprechende Konfiguration ausgewählt. Innerhalb einer solchen Konfiguration ist unter anderem festgelegt, in welches Archiv und mit welchen Indexbegriffen die E-Mail archiviert wird.

Mehr Infos zu [Connect to Outlook](https://start.docuware.com/de/connect-to-outlook)

#### <span id="page-12-0"></span>**4.6 Windows Explorer Client**

Der DocuWare Windows Explorer Client integriert einen DocuWare-Knoten in der Ordnerstruktur des Windows Explorer. Darunter sind die einzelnen Archive mit den Indexfeldeinträgen aus DocuWare als Ordner- und Dokumentname sowie die Briefkörbe repräsentiert. Per Navigation in der Windows-Ordnerstruktur lassen sich Dokumente ablegen, öffnen, kopieren oder verschieben. Bei der Ablage im Windows Explorer Client erhält das neue Dokument die Ordner als Indexbegriffe.

Auf die im Windows Explorer abgebildete Archivstruktur können auch die unter Windows installierten Programme wie etwa die MS Office-Anwendungen zugreifen. Mit "Speichern unter" in MS Word oder MS Excel lassen sich die gewünschten Archive und Ordner auswählen, wie es der Benutzer von Windows gewöhnt ist. Neue Dokumente werden so in DocuWare archiviert – als Indexbegriffe werden die Ordner und Unterordner vergeben. Genauso können bereits archivierte Dokumente geöffnet werden.

Windows Explorer Client ist im Lieferumfang in allen DocuWare-Versionen enthalten.

## <span id="page-13-0"></span>**5 Unternehmenslösungen**

DocuWare erweitert komplexe Unternehmenslösungen wie SAP oder Microsoft SharePoint um eine Dokumentenverwaltung und eine revisionssichere Archivierung. Dabei kann der Anwender ganz normal in seiner vertrauten Umgebung weiterarbeiten – die Verbindung zu DocuWare für die Recherche und das Speichern läuft im Hintergrund.

#### <span id="page-13-1"></span>**5.1 SAP**

SAP bietet eine standardisierte Schnittstelle "ArchiveLink", über die sich das DocuWare Modul Connect to SAP Version 2 mit den Anwendungen und Modulen von SAP verbindet. Das Modul ist für die Integration über SAP NetWeaver von SAP zertifiziert.

DocuWare Connect to SAP Version 2 kann als sogenannter Content Server im SAP Knowledge Provider Management Service (CMS) verwendet werden. Die Kommunikation zwischen SAP und DocuWare erfolgt dabei über das HTTP(S)-Protokoll der ArchiveLink-Schnittstelle von SAP.

Über seinen Content Server legt SAP Dokumente in DocuWare ab und fordert Dokumente zur Anzeige an. Jedem Content Repository wird ein Archiv in DocuWare zugewiesen. Damit ist es möglich, mehrere Content Repositories mit unterschiedlichen Archiven in DocuWare zu verbinden.

Für den SAP Barcode Transfer liefert DocuWare liefert Tabellen mit den Barcodes archivierter Dokumente an SAP. Die Tabellen enthalten sowohl die Barcodes als auch die DocIDs der jeweiligen Dokumente. So werden SAP Business Objekte und DocuWare Dokumente verknüpft, und man kann aus SAP auf die in DocuWare archivierten Dokumente zugreifen. Connect to SAP Version 2 prüft dabei regelmäßig, ob neue Dokumente mit noch nicht an SAP gemeldeten Barodes archiviert wurden. Ist dies der Fall, werden die Dokumentinformation zusammen mit den Barcodes per RFC (Remote Function Call) an SAP übertragen.

Da Unternehmen unterschiedliche Anforderungen an die Ablageprozesse haben, hat SAP verschiedene Szenarien wie '"Frühes Ablegen" oder "Spätes Ablegen" definiert, die alle von DocuWare unterstützt werden.

Wenn einmal die Verlinkung zwischen einem Dokument im DocuWare Archiv und dem zugehörigen SAP Business Objekt (z.B. Rechnung) erstellt wurde, kann der SAP Anwender direkt über seine gewohnten SAP Transaktionen, also direkt am SAP Business Objekt, über die Funktion *Dienste zum Objekt – Anlagenliste* auf das Originaldokument zugreifen.

Mehr Infos zu [Connect to SAP](https://start.docuware.com/de/connect-to-sap)

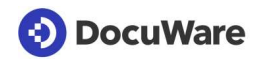

#### <span id="page-14-0"></span>**5.2 Microsoft SharePoint**

Das Modul DocuWare Connect to SharePoint besteht aus den Komponenten "Records Center", "Search Federation Server" und einer Administration. Die Komponenten werden über eine Web-Instanz vom Typ "Connect to SharePoint Web Services" im IIS installiert und lassen sich dann per URL aufrufen. Die URLs werden in der SharePoint Central Administration für die Suche und Ablage hinterlegt.

Aus SharePoint heraus kann ein Dokument im Originalformat in DocuWare kopiert oder verschoben werden. Beim Verschieben ist es möglich, in SharePoint einen Link auf das Dokument zu hinterlassen. Beim Ablegen indexiert Connect to SharePoint die Dokumente automatisch.

Die Verknüpfung der Datenbanken erfolgt über Routingtypen in der Administration von Connect to SharePoint. In SharePoint ist jedes Dokument einem so genannten Content Type zugeordnet. Über einen Routingtyp wird ein DocuWare-Archiv einem oder mehreren Content Types von SharePoint zugewiesen und damit ein Dokument mit einem Archiv verknüpft. Über den Content Type erfolgt auch die Indexierung. Teil der Eigenschaften eines Content Types ist ein Satz an Indexfeldern, die im Routing-Typ mit DocuWare-Archivfelder ebenfalls verknüpft werden können.

Mit Connect to SharePoint agiert DocuWare aus Sicht von SharePoint als angebundene Suchquelle. Per "Open Search" wird im Volltext und in den Indexdaten der DocuWare-Archive nach Treffern gesucht. Ein konfigurierbarer Ergebnisbereich in SharePoint zeigt die Treffer aus den DocuWare-Archiven separat an und erlaubt es auch, direkt die entsprechenden Dokumente im DocuWare Web Client anzuzeigen.

Bei der Suche und Anzeige werden die in DocuWare vergebenen Berechtigungen berücksichtigt, so dass keine unberechtigten Zugriffe auf Dokumente erfolgen.

Die Archivfreigabe für die SharePoint-Suche sowie die Suchkonfiguration erfolgt ebenfalls in der Connect to SharePoint Administration.

Mehr Infos zu [Connect to SharePoint](https://start.docuware.com/de/connect-to-sharepoint)

## <span id="page-15-0"></span>**6 Programmierung**

Mittles Programmierung ist es möglich, DocuWare-Ressourcen in vielfältige Umgebungen und Anwendungen einzubinden. Wegen seiner Komplexität wird das Thema nachfolgend in einem eigenen Kapitel erläutert. Zudem können Indexeinträge mit Validierungs-Services von Kunden überprüft werden. Auch ist es möglich, dass Kunden eigene Anwendungen für die Verwendung von DocuWare schreiben. Diese können von DocuWare zertifiziert werden.

#### <span id="page-15-1"></span>**6.1 URL-Integration**

Elemente von DocuWare können über eine URL in beliebige Programme eingebunden werden. Dazu wird die Standard-URL zu DocuWare um einige Parameter erweitert. Dies kann manuell geschehen oder mit Hilfe des Tools URL Creator, das auch die Codierung und die Verschlüsselung der URLs übernimmt.

Als Integrationstypen stehen unter anderem Listen vom Task Manager, Briefkorb, Ergebnisliste, Dokument, Download, Versionsübersicht oder Suchdialog zur Verfügung. Die fertige URL lässt sich bei Bedarf in eine Drittanwendung einbinden. Die Ressource öffnet sich dann wie gewohnt in einem Browser oder Browser-Steuerelement.

Informationen zum [Handbuch URL-Integration](http://help.docuware.com/de/#t61848)

#### <span id="page-15-2"></span>**6.2 Software Development KIT (Platform Service)**

Häufig werden Software-Lösungen für kundenspezifische Aufgaben auf unterschiedlichen Plattformen und Programmiersprachen erstellt. Mit dem Platform Service bietet DocuWare eine zentrale Programmierschnittstelle für alle Entwicklungsumgebungen.

Ressourcen wie DocuWare-Archive, Aufgabenlisten oder Suchabfragen lassen sich plattformunabhäng über XML oder JSON im Programmcode einer Fremdanwendung verwenden. Eine Aufgabenliste kann so in die Buchhaltungssoftware vom Kunden eingebunden werden.

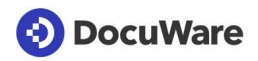

Es können alle Ressourcen angesteuert und abgerufen werden, die auch dem Web Client zur Verfügung stehen. Anders als bei der URL-Integration wird die Ressource jedoch ohne Einbindung in die Web-Client-Komponenten aufgerufen. Das User Interface muss also gegebenenfalls eigens entwickelt werden.

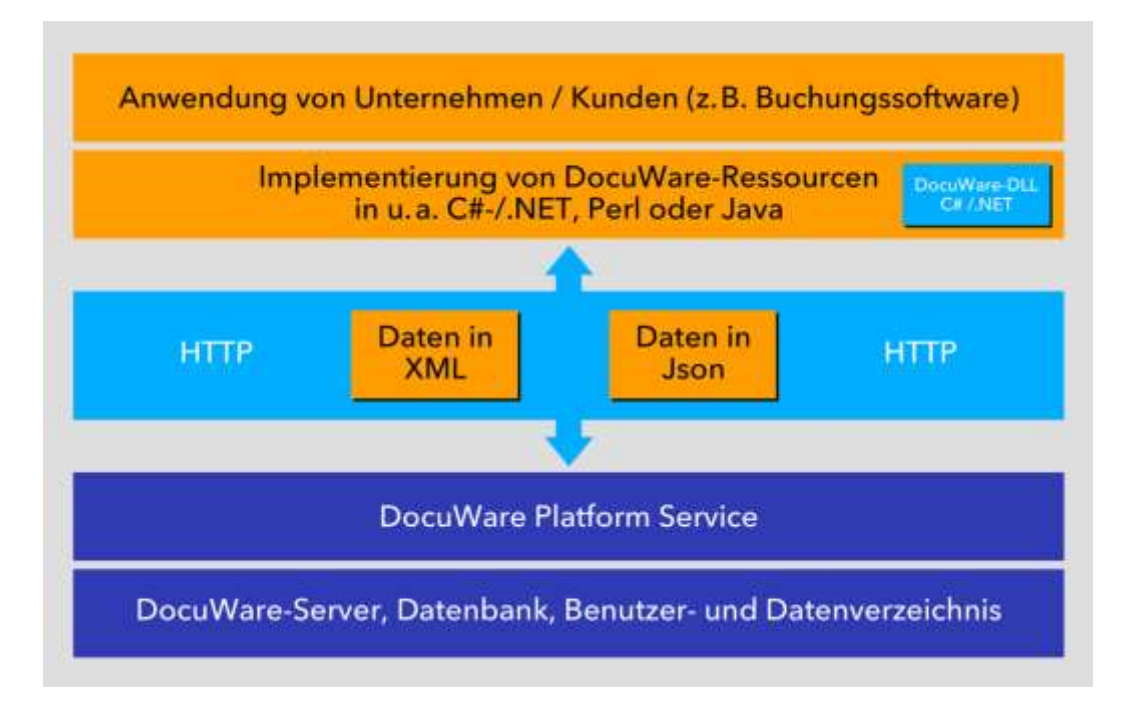

Ressourcen werden per XML oder JSON in die Fremdanwendung eingebettet und per HTTP übertragen

Die Grundlage dafür bildet die REST-basierte Architektur des Platform Service. Zu den Prinzipien von REST gehört, dass alle Ressourcen eine URL besitzen. Dadurch lassen sich Daten unabhängig vom verwendeten Gerät – solange es HTTP-fähig ist – und unabhängig vom Betriebssystem abrufen.

#### <span id="page-16-0"></span>**6.3 Validierung der Indexeinträge**

Die Gültigkeit der einem Dokument zugeordneten Indexwerte ist entscheidend für die Auffindbarkeit innerhalb eines Dokumenten-Management-Systems. Um Fehleingaben oder falsche Zuordnungen bei der Erfassung erkennen zu können, empfiehlt es sich, Validierungen durchzuführen.

Auf Feldebene kann dies über Feldmasken erfolgen, die festlegen, welche Werte zugelassen sind. Sobald jedoch Abhängigkeiten zwischen Feldern zu berücksichtigen sind, sind komplexere Prüfroutinen erforderlich. DocuWare bietet dazu die Möglichkeit, über eine standardisierte REST-API einen kundenspezifischen Validierungs-Service aufzurufen und die Indexeinträge auf Plausibilität zu prüfen.

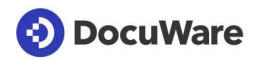

Sobald ein Indexeintrag geschrieben oder aktualisiert wird, ruft das System den Validierungs-Service des Kunden auf und prüft die Eingaben. So lässt sich beispielsweise mit dem CRM-System abgleichen, ob die eingegebene Kundennummer zum Kundennamen passt. Der Nutzer kann dann seine Eingaben noch korrigieren.

Mehr Informationen und Beispielvalidierungen finden Sie auf der Github-Seite von [DocuWare.](https://github.com/docuware)

#### <span id="page-17-0"></span>**6.4 Zertifizierung kundenspezifischer Module**

Mit seiner offenen Architektur ermöglicht DocuWare Dritten, ihre Komponenten an das DocuWare-System anzupassen oder dafür zu optimieren. Dabei kann jeder Anbieter von zu DocuWare komplementärer Hard- und Software seine Produkte durch die DocuWare-Qualitätssicherung prüfen und zertifizieren lassen.

Bei der Zertifizierung werden die Funktionsfähigkeit im Zusammenspiel mit DocuWare, Installationsroutinen und die Dokumentation überprüft. Welche Produkte jeweils zertifiziert sind, ist der DocuWare-Website unter Produkte & Services > Certified Products [https://www.docuware.com/de/dokumenten-management-produkte-und-services/certified](https://www.docuware.com/de/dokumenten-management-produkte-und-services/certified-products)[products](https://www.docuware.com/de/dokumenten-management-produkte-und-services/certified-products) zu entnehmen

## <span id="page-18-0"></span>**7 Import von E-Mails**

DocuWare kann IMAP- und Exchange-Mailserver überwachen und E-Mails automatisch in DocuWare importieren. Die Verbindung zu einem Mailserver wird einmal zentral eingerichtet. Auf diese Verbindungen können alle Benutzer einer Organisation zugreifen, um E-Mails aus ihren Postfächern in DocuWare zu archivieren.

Der Import, die Indexierung der Mails sowie die Berechtigungen werden über das Modul **[Connect to Mail](https://start.docuware.com/de/connect-to-mail) konfiguriert.** 

## <span id="page-19-0"></span>**8 Abgleich mit externen Datenbanken**

Für viele zu archivierende Dokumente liegen Ordnungskriterien und Suchbegriffe bereits im Unternehmen vor. DocuWare kann den vorhandenen Datenbestand mit zwei Methoden nutzen, nämlich mit Autoindex und externen Auswahllisten.

#### <span id="page-19-1"></span>**8.1 Externe Auswahlliste**

Wenn eine externe Liste in DocuWare eingebunden ist, stehen die Einträge der externen Liste als Feldeinträge bei der Recherche oder Ablage zur Verfügung. So kann der Benutzer beispielsweise in der Ablagemaske die Kundennamen direkt aus dem CRM übernehmen und es können keine falschen Schreibweisen entstehen.

Eine externe Auswahlliste kann unterschiedlichen Ursprungs sein, von einer SQL-Tabelle bis hin zu einer simplen Textdatei. Die Integration der Daten erfolgt über eine Datenbank- oder Dateiverbindung.

DocuWare kann die externe Auswahlliste fix oder dynamisch speichern. Eine fixe Liste wird intern gespeichert. Der Zugriff auf die Liste kann in dem Fall schnell erfolgen; sie wird nicht automatisch aktualisiert. Als dynamische Liste greift DocuWare dagegen jedes Mal neu auf die externe Datenquelle zu, so dass sie immer aktualisiert vorliegt.

Mehr Informationen zu [Auswahllisten](http://help.docuware.com/de/#t62398)

#### <span id="page-19-2"></span>**8.2 Autoindex**

Mit der Lizenz "Autoindex" kann DocuWare externe Daten als Indexbegriffe übernehmen und archivierten Dokumenten als Indexbegriffen hinzufügen. Die manuelle Eingabe der Indexdaten entfällt.

Auch bei der Recherche leistet die Vorarbeit von Autoindex gute Dienste. Autoindex gleicht den externen Datenbestand mit den Dokumenten im DocuWare-Archiv ab, so dass zusammengehörige Dokumente angezeigt werden können.

Die Zuordnung der Datensätze basiert auf einem Matchcode, der sowohl in der externen Datenbank wie auch im DocuWare-Archiv als Indexbegriff vorkommen muss. Es wird beispielsweise in DocuWare ein Dokument archiviert. Als Matchcode ist hier die Belegnummer definiert. Sobald der Autoindex-Job gestartet wird, sucht DocuWare diesen Matchcode in der externen Datenquelle und überträgt die übrigen Felder des Datensatzes wie Firma, Betrag und Datum als Indexbegriffe ins Archiv.

Autoindex unterstützt eine Reihe von Formaten für tabellarische Daten. Dazu gehören sowohl Datenbanktabellen und –sichten als auch Dateien mit festen Feldlängen oder Trennzeichen, z.B. Comma Separated Value (CSV) oder DocuWare-Archive. Der Zugriff auf die externen Datenbank-Tabellen ist außerdem über SQL-Kommandos möglich.

Mehr Informationen zu [Autoindex](https://start.docuware.com/de/autoindex)

## <span id="page-20-0"></span>**9 Smartphones und Tablets**

#### <span id="page-20-1"></span>**9.1 DocuWare-App für Smartphones**

Für Smartphones mit iOS oder Android steht die mobile App von DocuWare zur Verfügung. Damit ist es unter anderem möglich, vom Smartphone in DocuWare-Archiven zu suchen, Dokumente oder Aufgabenlisten anzuzeigen, zu stempeln, Dokumente zu betrachten oder abzulegen. Schnittstelle für den mobilen Zugriff ist der DocuWare Platform Service.

Mehr Informationen zur [mobilen App](https://start.docuware.com/de/mobile-applications)

#### <span id="page-20-2"></span>**9.2 DocuWare Client für Tablets**

Um DocuWare auf Tablets zu verwenden, aktivieren Sie im Hauptmenü des DocuWare Client den Touch-Modus. Dokumente lassen sich dann mit einem Finger-Tip öffnen oder per Checkbox markieren, beispielsweise in der Ergebnisliste oder im Briefkorb.

#### <span id="page-20-3"></span>**9.3 PaperScan**

Die App DocuWare PaperScan für iOS und Android fotografiert Dokumente und lädt sie direkt aus der App heraus in einen DocuWare-Briefkorb oder in ein Archiv. PaperScan löst automatisch aus, wenn das Dokument im Fokus ist. Die auf diese Weise gut lesbar gescannten Dokumente eignen sich besonders für die Weiterverarbeitung mit OCR oder Intelligent Indexing.

Mehr Infos zu [PaperScan](https://start.docuware.com/de/mobile-applications)

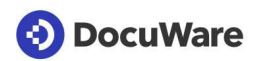

### <span id="page-21-0"></span>**10 Externe Benutzerverzeichnisse**

DocuWare erlaubt die Synchronisation mit externen Benutzerverzeichnissen. Benutzer und Gruppen, die beispielsweise in Microsoft Active Directory vorhanden sind, müssen in DocuWare nicht mehr zusätzlich manuell angelegt werden. Das macht die Benutzerverwaltung insbesondere für größere DocuWare-Systeme erheblich einfacher. Benutzer und Gruppen in der Domäne und in DocuWare sind automatisch konsistent.

DocuWare bietet zur Zeit zwei Möglichkeiten für die Benutzersynchronisation:

- Die Desktop App *Benutzersynchronisation* ist neu mit DocuWare Version 7 und gleichermaßen für DocuWare Cloud- und On-Premises-Systeme verfügbar. Sie bietet sich vor allem für Neuinstallationen an. Es werden alle Benutzer und Gruppen von Active Directory über das LDA-Protokoll mit DocuWare synchronisiert, die bei der ersten Verwendung des Tools in DocuWare noch nicht existieren. Neue DocuWare-Gruppen lassen sich direkt aus der Synchronisationsoberfläche anlegen. Die individuelle Zeitsteuerung der Synchronisation-Jobs erfolgt über den Windows Task Scheduler.
- Weiterhin können Sie die Benutzersynchronisation in der DocuWare Administration verwenden. Die Synchronisation der externen Benutzerverzeichnisse per LDAP mit den DocuWare-Benutzern und -Gruppen übernimmt der Workflow Server. Sie kann jedoch nur bei On-Premises-Systemen eingesetzt werden und wird in einer der folgenden DocuWare-Versionen eingestellt.

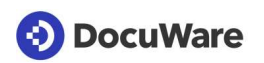

### <span id="page-22-0"></span>**11 Einbettung des DocuWare-Systems in die bestehende IT-Infrastruktur**

Dieses Kapitel verschafft einen Überblick darüber, welche Voraussetzungen für die Installation von DocuWare in einer vorhandenen IT-Struktur gegeben sein sollten. Dazu zählen Betriebssystem und Datenbankserver.

#### <span id="page-22-1"></span>**11.1 Betriebssysteme und Umgebungen**

Die DocuWare-Server sind auf Basis der Microsoft-Architektur realisiert. Dennoch kann sich DocuWare in Infrastrukturen integrieren, denen andere technische Architekturen zugrunde liegen, so dass DocuWare-Archive als "Black-Box" auch in Non-Microsoft-Umgebungen einsetzbar sind und mit diesen interagieren können. Dies gilt natürlich auch für Linux-Systeme, die vor allem auf der Server-Ebene häufig Verwendung finden.

Aufgrund der Möglichkeiten der DocuWare-Server mit anderen Systemen über definierte Protokolle und Schnittstellen zu interagieren, können benötigte Funktionalitäten auf Non-Microsoft-Umgebungen realisiert sein. Zu den Funktionalitäten, die auf anderen Architekturen basieren können, aber durch DocuWare genutzt werden, gehören:

- SAP R/3 oder NetWeaver für die Verbindung mit CONNECT to SAP
- Sonstige Fremdapplikationen, von denen per SMB/Samba-Protokoll oder HTTP Dokumente und Daten übernommen werden bzw. für die über diese Wege Dokumente und Daten bereit-gestellt werden
- Unterstützte Datenbanksysteme für DocuWare (MySQL, Oracle, MS SQL)
- Beliebige ODBC-Datenbanken für Indexergänzung und Datenbankabgleich
- LDAP-Nutzerverwaltung

Der Dokumentzugriff über den Web Client kann prinzipiell über jeden unterstützten Browser und unter jedem Betriebssystem – also auch Linux und MacOS – erfolgen. Unter Linux und Non-Microsoft-Umgebungen sind einige Funktionen jedoch eingeschränkt; es lassen sich hier keine Dokumente direkt aus dem Web Client verschicken.

Die Desktop Apps lassen sich dagegen nur unter Windows installieren.

#### <span id="page-22-2"></span>**11.2 Datenbank-Server**

DocuWare benötigt sowohl für die Ablage der eigenen Einstellungen als auch für die Indexdaten eine relationale Datenbank. Dies kann eine dedizierte Datenbank nur für DocuWare sein. Viele Unternehmen verfügen jedoch bereits über zentrale Datenbank-Server, die auch durch DocuWare genutzt werden sollen.

Eine einfache Einbindung von DocuWare ist mit dem Microsoft SQL Server gegeben. Außer Microsoft SQL werden MySQL und Oracle für die DocuWare-Server unterstützt.

MySQL und Oracle können auf anderen Betriebssystemen wie SUN oder Linux eingesetzt sein. Weitere Datenbanken können nicht für die Ablage, allerdings über eine ODBC-Anbindung angesprochen werden.

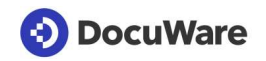

#### <span id="page-23-0"></span>**11.3 Speichersysteme**

DocuWare unterstützt ein breites Spektrum an Speichermedien für die Ablage Ihrer Dokumente. Dazu gehören sowohl lokale Festplatten als auch (virtuelle) Netzwerk-Ablagen und externe Speichersysteme. Welche Medien konkret zum Einsatz kommen können, hängt vom Volumen der abzulegenden Dokumente und den Anforderungen an Zugriff und Aufbewahrung ab.

Mehr Informationen zu möglichen Speichersystemen finden Sie im [White Paper](http://help.docuware.com/de/#t60955)  [Systemarchitektur.](http://help.docuware.com/de/#t60955)